# **نحوه بارگذاري گزارش هاي دانشجويان كارشناسي ارشد در سامانه الكترونيكي دروس**

**قابل توجه دانشجويان محترم كارشناسي ارشد دانشكده برق و كامپيوتر ورودي 92 به بعد** 

با توجه به لزوم ثبت همه گزارش هاي دانشجويان كارشناسي ارشد شامل:

- -1 گزارش سمينار/تحقيق و تتبع نظري
- -2 گزارش پيشنهاد موضوع تحقيق پاياننامه (پروپوزال) براي داوري گروه
- -3 گزارش پيشنهاد موضوع تحقيق پاياننامه (پروپوزال) پس از انجام اصلاحات و تصويب نهايي گروه
	- -4 پاياننامه براي تحويل به اساتيد داور
	- -5 نسخه نهايي پاياننامه پس از انجام اصلاحات و تاييد اساتيد راهنما و داور،

(موارد 2 تا 5 فقط مربوط به دانشجويان شيوه آموزشي-پژوهشي است) لطفا مراحل زير را در سامانه الكترونيكي دروس انجام دهيد.

### **ثبت نام و تنظيمات اوليه:**

- 1) در سامانه الكترونيكي دروس در درس \*\*‐MSc‐ECE) كه در آن \*\* سال ورود به دانشگاه را مشخص ميكند) ثبتنام نماييد. ثبت نام شما بايد توسط سرپرست تحصيلات تكميلي دانشكده تاييد شود. اين مرحله فقط يك بار انجام ميگيرد.
- 2) پس از تاييد ثبت نام شما در اين درس، وارد آن شويد. در قسمت Profile نام و نام خانوادگي خود را به انگليسي دقيقا مانند آنچه در سيستم گلستان ثبت شده وارد نماييد و در قسمت نام دوم (name second (شماره دانشجويي خود را به انگليسي وارد نماييد. انجام اين كار يك بار براي هميشه كافي است.

#### **بارگذاري گزارشها:**

- 3) وارد قسمت Storage File شده و سپس در Workspace، گزينه Files My را انتخاب كرده، روي گزينه Go كليك كنيد.
- 4) در پنجره باز شده روي گزينه Files New كليك كرده و با استفاده از كليد upload فايل pdf گزارش خود را بارگذاري كنيد.
	- 5) پس از اتمام بارگذاري، فايل گزارش خود را انتخاب كرده و گزينه In Hand را انتخاب كنيد.
- 6) در پنجره باز، در قسمت Assignment، نوع گزارش خود را با دقت انتخاب كرده و سپس روي گزينه Submit كليك كنيد تا فايل شما در سيستم ثبت شود.
	- 7) نام فايل گزارش (صرفا با استفاده از حروف بزرگ انگليسي) بايد به فرمت زير انتخاب شود

#### MSc‐STUDENT NUMBER‐REPTYPE CODE‐VERSION CODE‐LAST NAME‐NAME‐SUBDISCIPLINE CODE.pdf

كه در آن

| همه دانشجويان دقيقا همين كلمه MSc را استفاده مىنمايند.      | <b>MSc</b>            |
|-------------------------------------------------------------|-----------------------|
| شماره دانشجويي                                              | <b>STUDENT NUMBER</b> |
| کد نوع گزارش طبق جدول ۲                                     | <b>REPTYPE CODE</b>   |
| کد نسخه طبق جدول ۳                                          | <b>VERSION CODE</b>   |
| نام خانوادگے ِ                                              | <b>LAST NAME</b>      |
| نام                                                         | <b>NAME</b>           |
| کد گرایش (گرایشی که در سیستم گلستان ثبت شده است) طبق جدول ۴ | SUBDISCIPLINE CODE    |

جدول ١- اجزاي نام فايل

جدول ۲-كد نوع گزارش

| <b>REPTYPE CODE</b> | نوع گزارش                                      |
|---------------------|------------------------------------------------|
| <b>SFMINAR</b>      | گزارش سمینار/تحقیق و تتبع نظری                 |
| <b>PROPOSAL</b>     | گزارش پیشنهاد موضوع تحقیق پایاننامه (پروپوزال) |
| <b>THESIS</b>       | یایان نامه                                     |

جدول ۳-كد نسخه

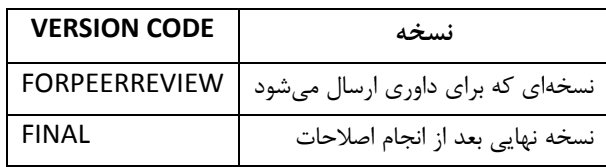

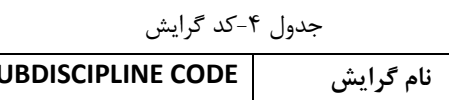

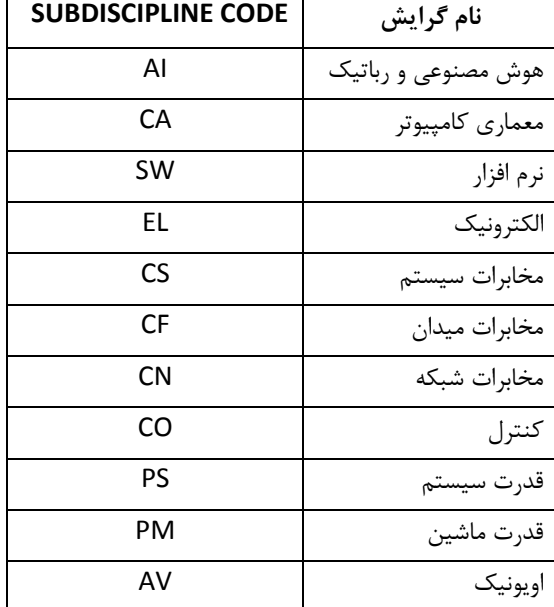

به عنوان مثال نام فايل «پروپوزال كه در گروه به تصويب رسيده» مربوط به آقاي «محسن بخشنده» به شماره دانشجويي «9988776» دانشجوي گرايش «مخابرات ميدان» بهصورت زير بايد باشد:

## MSc‐9988776‐PROPOSAL‐ FINAL‐BAKHSHANDEH‐MOHSEN‐CF.pdf

**نكات مهم:**

- 1) نام كاربري و كلمه عبور شما در سامانه الكترونيكي دروس تا پايان دوره تحصيل لازم خواهد بود.
- 2) لازم است «قبل از تنظيم جلسه دفاع» نسخه مربوط به داوري و «قبل از ثبت نتيجه در سيستم گلستان» نسخه اصلاح شده در سامانه بارگذاري شده باشد.
- 3) بارگذاري نسخه اصلاح شده گزارش در هر شرايطي الزامي است (حتي در صورتي كه گزارش بدون نياز به اصلاح پذيرفته شود لازم است به عنوان نسخه اصلاح شده هم بارگذاري شود).

با آرزوي موفقيت براي همگي

تحصيلات تكميلي دانشكده برق و كامپيوتر94/5/24